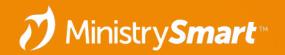

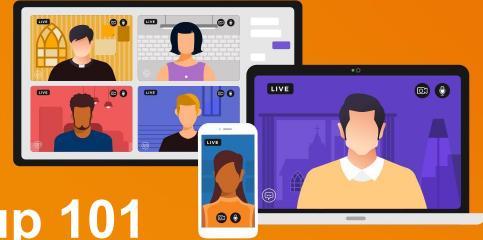

# Data Cleanup 101 Your MP Report Card

MinistryPlatform

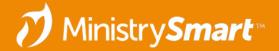

## Why bother with data cleanup?

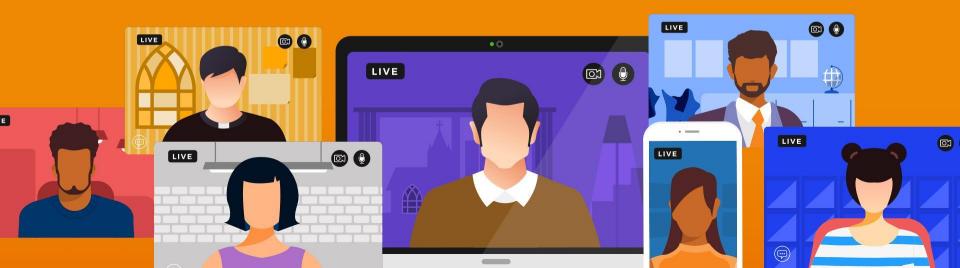

### **Data Quality Best Practices**

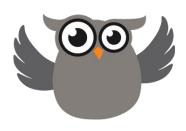

- Explain the Why to Staff & Volunteers
- Create Minimum Standards for Creating Records
- Keep Data Current:
  - Natural update sources
  - Data update campaigns
  - Group audits
- Regular Maintenance
  - Report card
  - Fix views

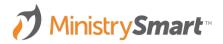

### **Data Quality Best Practices**

#### **Create Minimum Standards for Creating Records**

| Display Name | Household Name               | Gen  | Email Address      | Mobile Pho   | Age/Grade Group | Address Line 1 | City | State/Region | Postal Co |
|--------------|------------------------------|------|--------------------|--------------|-----------------|----------------|------|--------------|-----------|
| ???, Edward  | UNKNOWN??? (bad handwriting) | Male | momof4@hotmail.com | 000-000-0000 | Babies          |                |      |              |           |

### Read More Here!

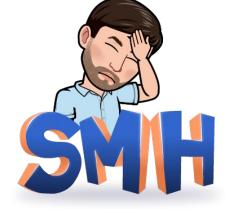

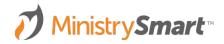

### **Data Quality Best Practices**

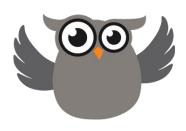

- Explain the Why to Staff & Volunteers
- Create Minimum Standards for Creating Records
- Keep Data Current:
  - Natural update sources
  - Data update campaigns
  - Group audits
- Regular Maintenance
  - Report card
  - Fix views

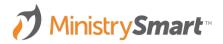

## **Example Data Update Email**

Subject: Hey [Nickname], is your info

up to date? 🤔

Button links to My Household widget.

MSC example <a href="here">here</a>.

\*\*Don't forget your opt-out verbiage!

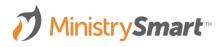

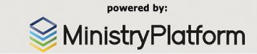

Hey [Nickname]!

Here at MinistrySmart Church, we believe **everyone** who walks through our doors has a **place** and a **purpose** within our walls. We do everything we can to keep you updated on the happenings of MSC to help you find them

To do that, we need your contact information up to date! 

Will you review your contact information that we have on file?

Name: [Nickname] [Last\_Name]
Date of Birth: [Date\_of\_Birth]
Email Address: [Email\_Address]
Cell Phone: [Mobile\_Phone]

**Address**: [Address\_Line\_1], [City], [State/Region] [Postal\_Code]

See something incorrect or out of date? No problem! Login to your My MinistrySmart Church account to update your contact information! Your username is [Email\_Address]. If you forgot your password, there is a link to reset it on the login page.

MyMinistrySmart Church Account

If you have any issues making these changes, please feel free to contact us at mpsupport@acst.com. We will be happy to help!

Blessings, MinistrySmart Church

This Email was sent to you by MinistrySmart Church. You may need to allow your email client to display images for this email to display correctly. For more information please visit our website.

Click here to unsubscribe from all bulk email.

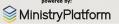

### **Example Group Audit View**

| View Title  | My Ministry Groups - Quarterly Audit                                                                                                    |  |  |  |  |  |
|-------------|----------------------------------------------------------------------------------------------------|--|--|--|--|--|
| Description | Displays groups where the ministry primary contact = the current logged in user. For view to work, make sure Ministries (under church structure) have appropriate primary contacts. Adjust fields list to include fields that should be checked on a regular basis.                                                                                                    |  |  |  |  |  |
| Page        | Groups                                                                                                    |  |  |  |  |  |
| Field List  | Groups.[Group_Name] AS [Group Name], Group_Type_ID_Table.[Group_Type] AS [Group Type], Ministry_ID_Table.[Ministry_Name] AS [Ministry Name], Congregation_ID_Table.[Congregation_Name] AS [Campus/Parish], Primary_Contact_Table.[Display_Name] AS [Group Leader], Primary_Contact_Table.[Email_Address] AS [GL Email], Groups.[Start_Date] AS [Start Date], Groups.[Available_Online] AS [Available Online], Groups.[_Last_Attendance_Posted] AS [Last Attendance Posted], Groups.[_Last_Group_Member_Changed] AS [Last Group Member Changed], Groups.[Create_Next_Meeting] AS [Create Next Meeting] |  |  |  |  |  |
| View Clause | Ministry_ID_Table_Primary_Contact_Table_User_Account_Table.[User_ID] = dp_UserID                                                                                                    |  |  |  |  |  |

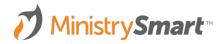

### **Report Card**

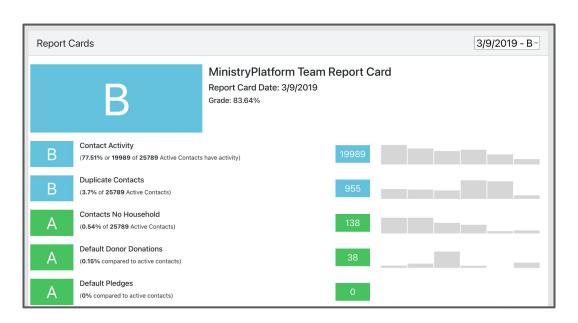

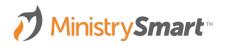

### **Report Card**

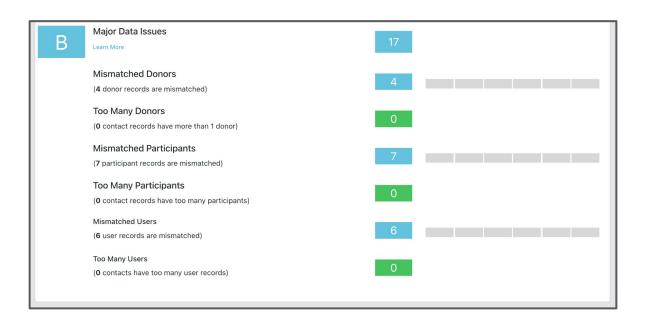

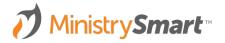

### For Further Review...

The material in this webinar was largely made possible by the following KB articles:

- Best Practices
- Data Quality
- Common Issues
- Fix Views

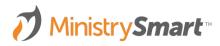

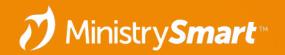

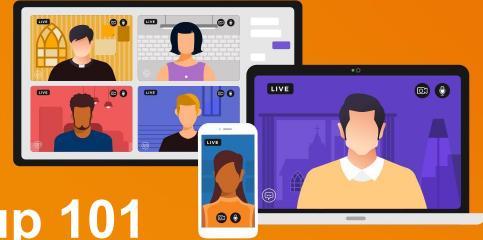

# Data Cleanup 101 Your MP Report Card

MinistryPlatform